# МИНИСТЕРСТВО ОБРАЗОВАНИЯ И НАУКИ РОССИЙСКОЙ ФЕДЕРАЦИИ

# ГОСУДАРСТВЕННОЕ ОБРАЗОВАТЕЛЬНОЕ УЧРЕЖДЕНИЕ ВЫСШЕГО ПРОФЕССИОНАЛЬНОГО ОБРАЗОВАНИЯ «МОСКОВСКИЙ ГОСУДАРСТВЕННЫЙ УНИВЕРСИТЕТ РАДИОТЕХНИКИ, ЭЛЕКТРОНИКИ И АВТОМАТИКИ»

Подлежит возврату **№ 0000**

# **РАДИОТЕХНИЧЕСКИЕ ЦЕПИ И СИГНАЛЫ ЧАСТЬ 2**

# МЕТОДИЧЕСКИЕ УКАЗАНИЯ ПО ВЫПОЛНЕНИЮ ЛАБОРАТОРНЫХ РАБОТ

МОСКВА 2015

Автор: В.Н.Исаков Редактор: В.К. Битюков

Методические указания относятся к лабораторным работам по курсу Радиотехнические цепи и сигналы, содержат описание четырёх лабораторных работ.

Их содержание соответствует программе учебной дисциплины и образовательным стандартам по направлению подготовки бакалавров 210400.62 «Радиотехника» и специальности 210601.65 «Радиоэлектронные системы и комплексы» МГТУ МИРЭА.

Рецензенты: д.т.н. Ю.В. Говоров д.т.н. А.Н. Коваленко

Печатается по решению редакционно-издательского совета университета.

МИРЭА, 2015.

### Литературный редактор

Подписано в печать 00.00.2015. Формат 60х84 1/16. Бумага офсетная. Печать офсетная. Усл. печ. л.0,00. Усл. кр.-отт. 0,00. Уч.-изд. Л. 0,0 Тираж 000 экз. Заказ 000

Государственное образовательное учреждение высшего профессионального образования «Московский государственный университет радиотехники, электроники и автоматики» 119454, Москва, пр. Вернадского, 78

# **ЛАБОРАТОРНАЯ РАБОТА №1 ВОССТАНОВЛЕНИЕ НЕПРЕРЫВНЫХ СИГНАЛОВ С ПОМОЩЬЮ ФИЛЬТРА НИЖНИХ ЧАСТОТ**

# **Цель работы:**

- Экспериментальная проверка возможности восстановления непрерывных сигналов с помощью фильтра нижних частот.
- Исследование влияния периода дискретизации на результат восстановления сигнала.
- Закрепление навыков работы с электроизмерительными приборами.

### **Описание лабораторной установки**

Структурная схема лабораторной установки показана на рис.1.

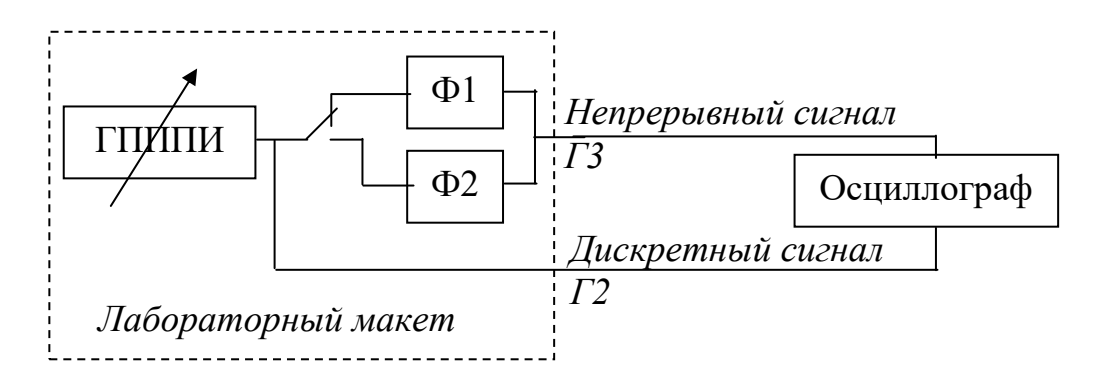

Рис.1. Структурная схема лабораторной установки

В состав лабораторного макета входит управляемый генератор периодической последовательности пачек импульсов (ГПП-ПИ). Сигнал генератора представляет собой периодическую последовательность пачек из 20-ти прямоугольных импульсов, длительность которых мала по сравнению с интервалом их следования (рис.2.)

Размах каждого из импульсов может изменяться с помощью рукояток, расположенных на верхней панели лабораторного макета, номер рукоятки соответствует номеру импульса.

Лабораторный макет позволяет формировать периодическую последовательность дискретных сигналов различной формы, состоящих из 20-ти отсчётов.

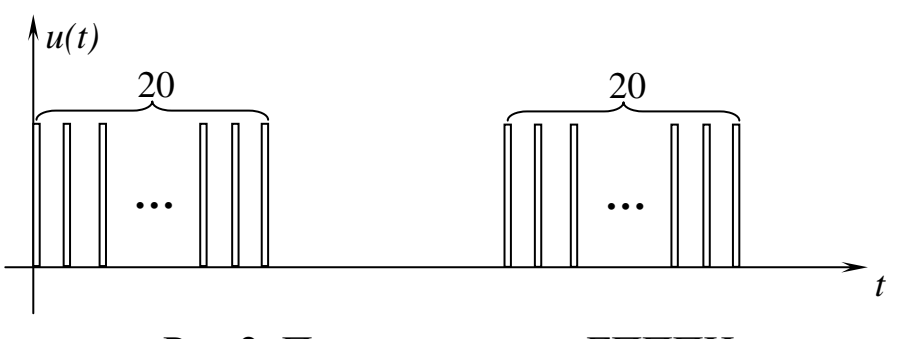

Рис.2. Пример сигнала ГПППИ

Формирование периодического дискретного сигнала обеспечивает возможность наблюдения его устойчивой осциллограммы на экране осциллографа. При этом вход осциллографа следует подключить к гнезду «Г2» на левой боковой панели лабораторного макета, а переключатель «синтез/ЧХ», расположенный на лицевой панели лабораторного макета, установить в положение «ЧХ» (табл.1). Частота повторения сигнала регулируется рукояткой «4-20 к $\Gamma$ и».

Для восстановления сигналов можно выбрать один из фильтров нижних частот, входящих в состав лабораторного макета – Ф1 или Ф2, устанавливая в соответствующее положение переключатель «Ф1/Ф2», а переключатель «Синтез/ЧХ» - в положение «Синтез» (см. табл.1).

Таблица 1

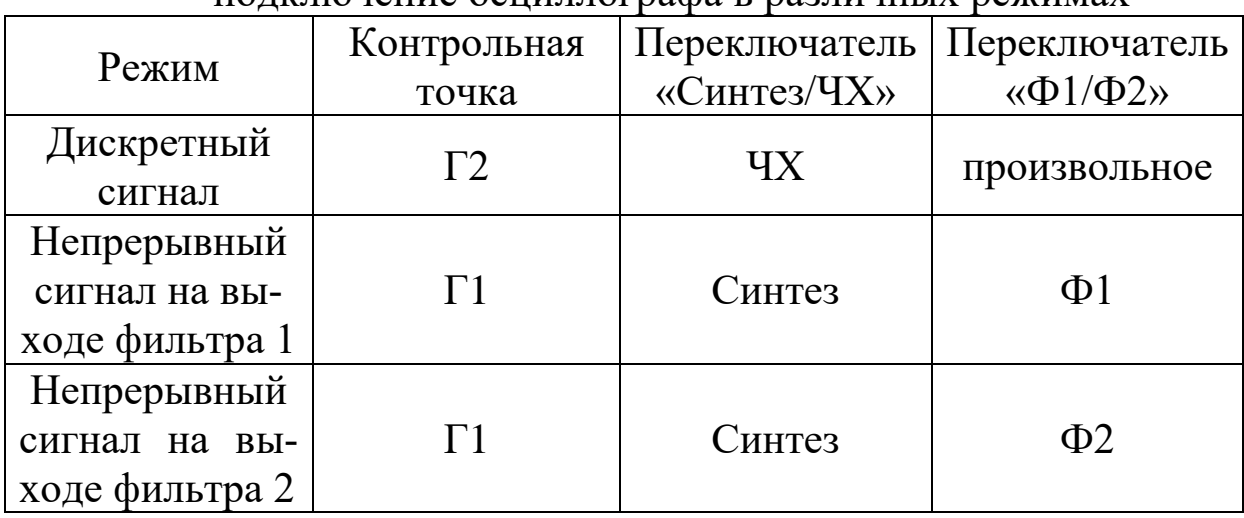

Расположение переключателей лабораторного макета и подключение осциллографа в различных режимах

# **Порядок выполнения работы 1. Исследование импульсных характеристик фильтров нижних частот**

1.1. Сформировать дискретный сигнал в виде единичного отчёта. Для этого размах 1-го импульса ГПППИ установить максимальным, а размах остальных импульсов - нулевым.

1.2. Зарисовать в отчёте осциллограмму полученного дискретного сигнала и результатов восстановления непрерывного сигнала с помощью фильтров Ф1 и Ф2. Полученные осциллограммы соответствуют импульсным характеристикам фильтров.

# **2. Восстановление прямоугольного импульса**

2.1. Сформировать дискретный прямоугольный импульс из 20-ти отсчётов. Для этого установить размах всех импульсов ГПППИ максимальным.

2.2. Зарисовать в отчёте осциллограмму дискретного прямоугольного импульса и результатов его восстановления с помощью фильтров Ф1 и Ф2.

2.3. Сформировать дискретный прямоугольный импульс из 10-ти отсчётов, путём обнуления каждого второго отсчёта сигнала, полученного в п.2.1 (рукоятки 2,4,6,8,10,12,14,16,18,20). Выполняемая процедура соответствует увеличению периода дискретизации.

2.4. Зарисовать в отчёте осциллограмму дискретного прямоугольного импульса и результатов его восстановления с помощью фильтров Ф1 и Ф2.

2.5. Сформировать дискретный прямоугольный импульс из 5-ти отсчётов, путём обнуления каждого второго отсчёта сигнала, полученного в п.2.3 (рукоятки 3,7,11,15,19).

2.6. Зарисовать в отчёте осциллограмму дискретного прямоугольного импульса и результатов его восстановления с помощью фильтров Ф1 и Ф2.

2.7. Проанализировать полученные результаты. Как форма импульсной характеристики фильтра нижних частот влияет на результат восстановления сигнала? Как изменение периода дискретизации влияет на результат восстановления сигнала?

**3. Восстановление симметричного треугольного импульса** Повторить п.2. для симметричного треугольного импульса.

#### **4. Восстановление экспоненциального импульса**

Повторить п.2. для экспоненциального импульса.

### **5. Восстановление произвольного сигнала**

Повторить п.2. для произвольного сигнала.

# **Оформление отчёта**

Отчет выполняется на листах формата А4 или в рабочей тетради и должен содержать:

- название и цели лабораторной работы, а также структурную схему лабораторной установки;
- название, осциллограммы и выводы полученные при выполнении каждого пункта работы;
- выводы по работе в целом.

### **Контрольные вопросы**

- 1. Непрерывные, дискретные, квантованные и цифровые сигналы – определения. Спектр идеального и реального дискретного сигнала, его взаимосвязь со спектром непрерывного сигнала. Условия применимости модели идеального дискретного сигнала.
- 2. Выбор интервала дискретизации сигнала. Ограничение спектра сигнала.
- 3. Теорема Котельникова во временной области.
- 4. База сигнала и минимальное число отсчетов импульса.
- 5. Структурная схема лабораторного макета.
- 6. Пояснить как происходит восстановление непрерывного сигнала с помощью ФНЧ во временной области.
- 7. Пояснить как происходит восстановление непрерывного сигнала с помощью ФНЧ, используя спектральный подход.

# **Задачи**

1. Определить максимальный интервал дискретизации и мини-

мальное число отсчетов для прямоугольного, симметричного треугольного и экспоненциального импульсов.

2. Реакция ФНЧ на один импульс несущей импульсной последовательности показана на рисунке. Построить графики, поясняющие процесс восстановления прямоугольного, треугольного и экспоненциального импульсов из 10-ти отсчётов во временной области с помощью данного фильтра.

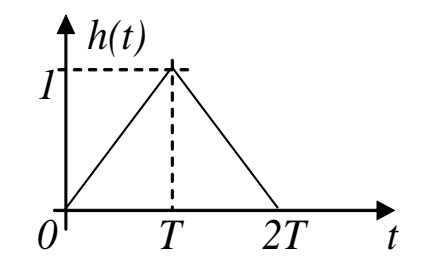

3. Сигнал  $s(t) = (4f_m/3) \cdot \text{sinc}(2\pi f_m/3 \cdot t) \text{sinc}(4\pi f_m t/3)$ 

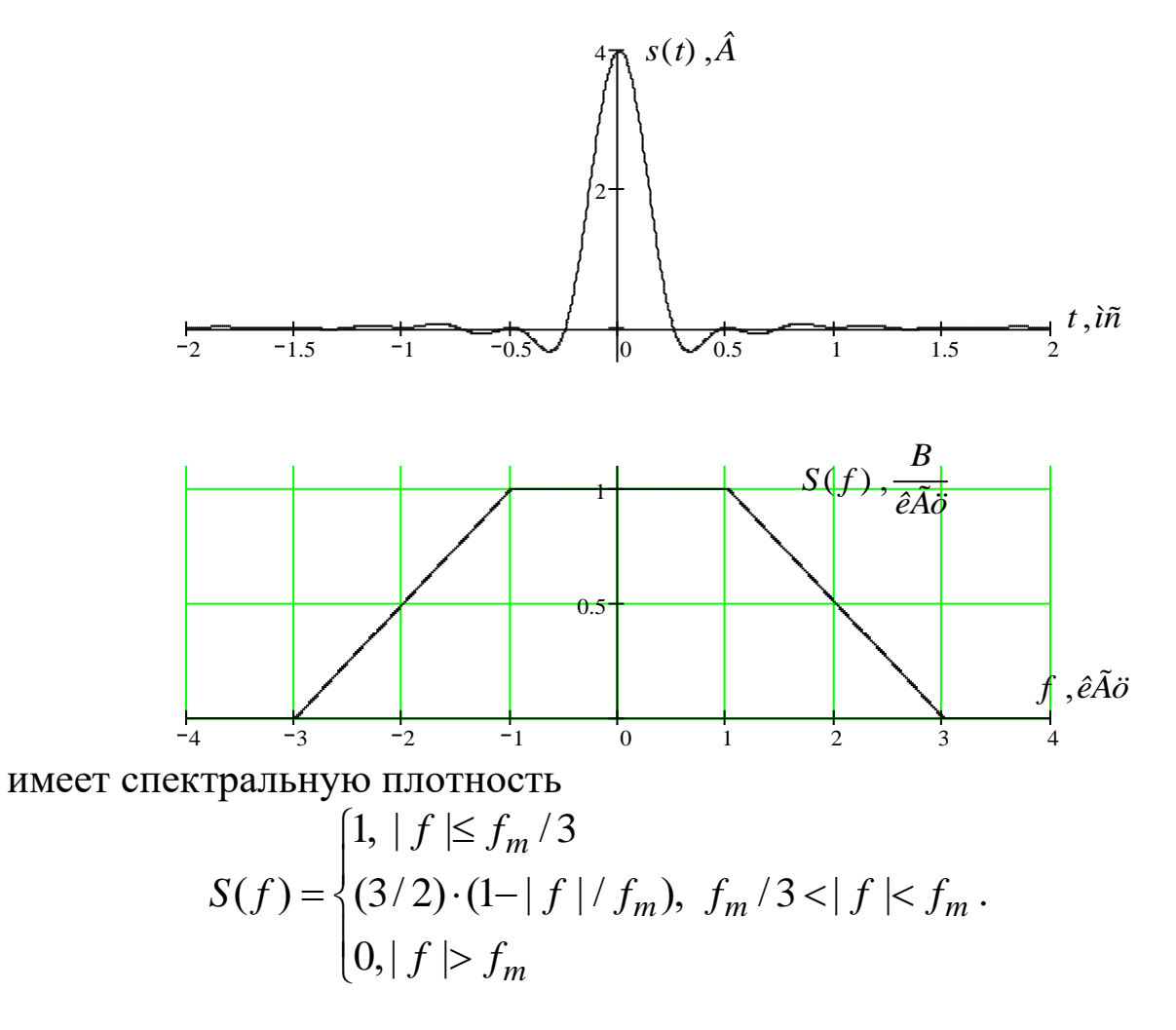

Для заданной  $f_m = 3 \text{ kT}$ ц определить максимальный период дискретизации  $T_{\max}$  и построить графики амплитудного спектра дискретного сигнала для следующих значений периода дискретизации  $T = T_{\text{max}}$ ;  $T = 1.2T_{\text{max}}$ ;  $T = 0.6T_{\text{max}}$ .

# **ЛАБОРАТОРНАЯ РАБОТА №2 СПЕКТРАЛЬНЫЙ АНАЛИЗ ДИСКРЕТНЫХ СИГНАЛОВ Цель работы:**

- 1. Исследование спектров дискретных сигналов.
- 2. Исследование возможности применения ДПФ для спектрального анализа сигналов.
- 3. Закрепление навыков применения ПК в инженерной практике.

# **Описание лабораторной установки**

Лабораторная работа выполняется на ПК с использованием программы DSpectr. Аналоговый сигнал для обработки программой может быть задан графически (с помощью манипулятора «мышь») или выбран из библиотеки сигналов. При задании аналогового сигнала дискретный сигнал формируется программой с учётом введённого пользователем периода дискретизации. Имеется возможность задать дискретный сигнал непосредственно путём ввода таблицы отсчётов.

Программа представляет следующие результаты:

- 1. Графики аналогового и дискретного сигналов;
- 2. Графики амплитудного и фазового спектров аналогового и дискретного сигналов, а также дискретный амплитудный и фазовый спектр (ДПФ);
- 3. Графики зависимости времени выполнения дискретного и быстрого преобразования Фурье от степени детализации спектра.

# **Порядок выполнения работы**

# **1. Исследование спектров дискретных сигналов**

1.1. Исследовать спектр дискретного прямоугольного импульса с различным числом отсчётов. Для задания аналогового прямоугольного импульса, в библиотеке сигналов (меню Сигнал - Библиотека сигналов) выбрать семейство сигналов «Степенные чётно-симметричные», установить параметры сигнала  $\tau_u = 1c$ ,  $V_0 = 1B$ ,  $k = 0$ ,  $l = 1$ ,  $m = 0$  и выполнить директиву «Сигнал – Выбрать сигнал». Сконфигурировать программу следующим образом:

– снять флажок в меню Настройка – результат – ДПФ;

– установить флажок в меню Настройка – результат – четыре периода спектра дискретного сигнала.

Получить и поместить в отчёт графики аналогового и дискретного прямоугольного импульсов с числом отсчётов  $N = 3; 5; 11; 21, a$ также графики их амплитудных спектров.

1.2. Исследовать спектр дискретного экспоненциального импульса  $s(nT)$  =  $\sigma(nT)e^{-\alpha\,nT}$  . Для задания аналогового экспоненциального импульса в библиотеке сигналов выбрать семейство «Экспоненциальные», задать параметры сигнала  $\tau_{0.01} = 1 \text{ c}$ .  $V_0 = 1 \text{ B}$ ,  $k = 0$ ,  $l = 1$ ,  $m = 0$ . Определить параметр экспоненциального сигнала  $\alpha = \ln(100) / \tau_{0,01}.$  Рассчитать значения периода дискретизации, соответствующие  $\alpha T = 0.05; 0.1; 0.5; 1.0$ . Установить флажок в меню Настройка – Ввод параметров – Вводить период дискретизации. Получить и поместить в отчёт графики аналогового и дискретного экспоненциального импульса соответствующие полученным значениям периода дискретизации, а также графики их амплитудного и фазового спектров.

1.3. Исследовать спектр дискретного сигнала, полученного путём дискретизации сигнала

$$
s(t) = (4fm/3) \cdot \mathrm{sinc}(2\pi fm/3 \cdot t) \mathrm{sinc}(4\pi fmt/3),
$$

с *fm* 3Гц . Для задания аналогового сигнала в редакторе диаграмм (меню Сигнал – задать графически) открыть файл С:\ProgramFiles\DSpectr\Signals\sinc\_sinc.dkr и выполнить директиву «Диаграмма – Обработать данные».

Рассчитать максимальный период дискретизации сигнала T<sub>max</sub>. Получить и поместить в отчёт графики аналогового и дискретного сигналов соответствующие значению периода дискретизации

 $T = 0.3T_{\text{max}}$ ; 0,6 $T_{\text{max}}$ ;  $T_{\text{max}}$ ; 1,2 $T_{\text{max}}$ ; 1,4 $T_{\text{max}}$ , а также графики их амплитудных спектров.

1.4. Исследовать спектр дискретного сигнала, полученного путём дискретизации сигнала  $s(t) = \text{sinc}^2(\pi f_m t)$ , при  $f_m = 1$ Гц. Для задания аналогового сигнала в редакторе диаграмм открыть файл С:\ProgramFiles\DSpectr\Signals\sinc2.dkr.

Определить максимальный период дискретизации сигнала T<sub>max</sub>. Получить и поместить в отчёт графики аналогового и дискретного сигналов соответствующие значению периода дискретизации  $T = 0.3T_{\text{max}}$ ; 0,6 $T_{\text{max}}$ ;  $T_{\text{max}}$ ; 1,2 $T_{\text{max}}$ ; 1,4 $T_{\text{max}}$ , а также графики их амплитудных спектров.

1.5. Исследовать спектр сигнала, полученного путём дискретизации сигнала  $s(t) = \sigma(t)e^{-\alpha t}\cos(\omega_0 t)$ , с параметрами  $\alpha = 1e^{-1}$ ,  $\omega_0$  = 20 рад/с. Для задания аналогового сигнала в редакторе диаграмм открыть файл С:\ProgramFiles\DSpectr\Signals\exp\_cos.dkr.

Получить и поместить в отчёт графики аналогового и дискретного сигналов соответствующие значению периода дискретизации  $T = 0,32; 0,16; 0,08; 0,04$  с, а также графики их амплитудного и фазового спектров.

1.6. Проанализировать полученные результаты. Как связаны спектры аналогового и соответствующего ему дискретного сигналов? Как изменяется спектр дискретного сигнала при изменении периода дискретизации? В чём проявляется эффект наложения в частотной области?

# **2. Спектральный анализ прямоугольного импульса на основе дискретного преобразования Фурье**

Дискретное преобразование Фурье (ДПФ)

$$
S_{\partial}(k\Omega) = \sum_{n=0}^{N-1} s(nT)e^{-j\frac{2\pi}{N}kn}
$$
 (1)

является алгоритмом, который позволяет определить отсчёты спектра дискретного сигнала, взятые с частотным интервалом

 $\Omega = 2\pi / NT$ . .  $(2)$ 

Непосредственное выполнение ДПФ является ресурсоёмким по времени, так как содержит  $N^2$  комплексных умножений. Алгоритмы, позволяющие значительно сократить время выполнения ДПФ, называются быстрым преобразованием Фурье (БПФ). При использовании алгоритма БПФ требуется, чтобы число отсчётов <u>(объём</u>  $\Box\Pi\Phi$ ) степенью сигнале являлось  $\overline{\mathbf{R}}$ числа лва  $N = 2^k$ ;  $k = 1, 2, 3, \dots$  Число комплексных умножений при БПФ равно  $N \log_2 N$ .

Так как частотный интервал дискретизации при ДПФ близок к максимальному, то детальность представления спектра сигнала своими отсчётами не всегда приемлема. Для более полной детализации спектра дискретный сигнал длины  $N$  дополняется М нулевыми отсчётами, что приводит к возрастанию объёма ДПФ  $\widetilde{N} = N + M$ , не изменяя при этом период дискретизации, в результате чего спектр сигнала оказывается дискретизирован с частотным интервалом

$$
\widetilde{\Omega} = 2\pi / NT = 2\pi / (N + M)T < \Omega.
$$
\n(3)

При использовании алгоритмов БПФ, число отсчётов в сигнале является степенью числа два, и добавление нулевых отсчётов к сигналу не должно нарушать этого условия. Поэтому объём ДПФ, полученный после добавления нулевых отсчётов, может принимать одно из значений:

$$
\widetilde{N} = 2^d N; d = 0, 1, 2, 3, \dots,
$$
\n<sup>(4)</sup>

целый параметр  $d$  называется степенью детализации спектра. Соответствующее количество добавленных к сигналу нулевых отсчётов

$$
M = \tilde{N} - N = 2^d N - N = (2^d - 1)N.
$$
 (5)

2.1. Рассчитать по формуле (5) количество дополнительных нулевых отсчётов, соответствующих числу отсчётов в прямоугольном импульсе и степени детализации спектра, приведённым в табл.1. Результаты поместить в соответствующие ячейки табл.1.

Таблица 1

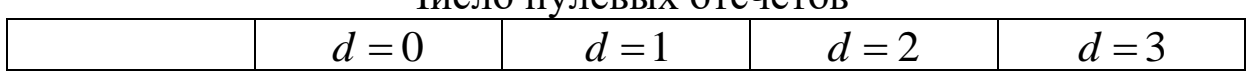

UHCHO HVHORLIV OTCHÖTOR

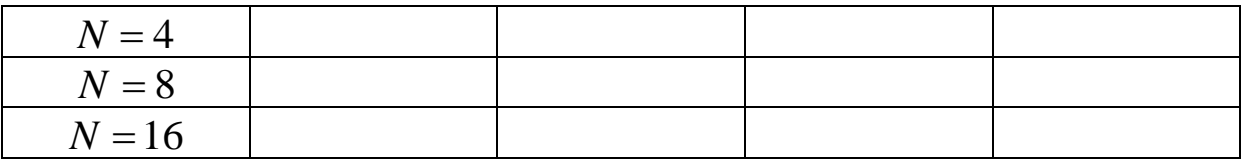

2.2. Сконфигурировать программу следующим образом:

– снять флажок в меню Настройка – Результат – Спектр аналогового сигнала;

– установить флажок в меню Настройка – Результат – ДПФ;

– установить флажок в меню Настройка – Результат – Два периода спектра дискретного сигнала;

– установить флажок в меню Настройка – Ввод параметров – Вводить число отсчётов.

2.3. В библиотеке сигналов выбрать семейство сигналов «Степенные», установить параметры сигнала  $\tau_u = 1 \text{ c}$ .  $V_0 = 1 \text{ B}$ .  $k = 0$ .  $l = 1, m = 0.$ 

2.4. Получить и поместить в отсчёт графики аналогового и дискретного прямоугольного импульса, а также графики амплитудного и фазового спектра соответствующие данным табл.1. Зафиксировать в отчёте интервал дискретизации спектра для каждого случая (в виде таблицы, аналогичной табл.1).

2.5. Построить в одной системе координат графики зависимости частотного интервала дискретизации от степени детализации спектра для числа отсчётов в сигнале соответствующего табл.1.

2.6. Проанализировать полученные результаты. Как влияет на результат ДПФ увеличение числа отсчётов в импульсе? Как влияет на результат ДПФ дополнение последовательности отсчётов сигнала нулевыми отсчётами? Как изменяется шаг дискретизации спектра при увеличении степени детализации? Как изменяется шаг дискретизации спектра при изменении числа ненулевых отсчётов в сигнале?

# **3. Сравнение времени выполнения ДПФ и БПФ**

Получить и поместить в отчёт графики зависимости времени выполнения ДПФ и БПФ от степени детализации спектра при числе ненулевых отсчётов в сигнале  $N = 256; 512; 1024$ . По результатам анализа сделать соответствующие выводы.

#### Оформление отчета

Отчет выполняется на листах формата А4 и должен содержать:

- название и цели лабораторной работы;
- результаты и графики, полученные при выполнении работы;
- выводы по каждому пункту и работе в целом.

#### Контрольные вопросы

- 1. Спектр дискретного сигнала, его взаимосвязь со спектром аналогового сигнала. Эффект наложения в частотной области.
- 2. Выбор интервала дискретизации спектра. Эффект наложения во временной области. Теорема Котельникова в частотной области.
- 3. Спектральное представление дискретных сигналов, комплексный и тригонометрический дискретные базисы, ДПФ и ОДПФ.
- 4. Свойства ДПФ. Взаимосвязь ДПФ и Z преобразования дискретных сигналов.
- 5. Спектральная плотность дискретного сигнала и ДПФ.
- 6. Быстрое преобразование Фурье (БПФ). Использование ДПФ для спектрального анализа непрерывных сигналов. Взаимосвязь между числом отсчетов импульса, периодом дискретизации и интервалом дискретизации по частотной оси. Улучшение разрешения по частотной оси при дополнении нулевыми отсчетами исходной последовательности выборок сигнала.

#### Задачи

- 1. Найти спектральную плотность и ДПФ дискретного прямоугольного импульса из N отсчётов.
- 2. Сигнал  $s(t) = (4f_m/3) \cdot \text{sinc}(2\pi f_m/3 \cdot t) \cdot \text{sinc}(4\pi f_m t/3)$  эффективной длительностью  $\tau_u = 2$  ме имеет спектр

$$
S(f) = \begin{cases} 1, & |f| \le f_m / 3 \\ (3/2) \cdot (1 - |f| / f_m), & f_m / 3 < |f| < f_m \\ 0, & |f| > f_m \end{cases}
$$

ограниченный частотой  $f_m = 3 \text{ kT}$  (см. рисунок к задаче 3 л.р.№1). В результате дискретизации сигнал представлен минимальным числом отсчетов $N_{\min}.$ 

Определить *N*min , период дискретизации сигнала *T* и частотный шаг дискретизации спектра  $\Omega$ . Построить в зависимости от *f* диаграмму дискретного амплитудного спектра полученного сигнала.

Определить период дискретизации сигнала, частотный шаг дискретизации спектра и построить в том же масштабе диаграмму дискретного амплитудного спектра сигнала, если период дискретизации уменьшился в два раза.

Определить период дискретизации сигнала, частотный шаг дискретизации спектра и построить в том же масштабе диаграмму дискретного амплитудного спектра при добавлении к исходной последовательности 10-ти нулевых отсчётов.

# **ЛАБОРАТОРНАЯ РАБОТА №3 СРАВНИТЕЛЬНЫЙ АНАЛИЗ РАЗЛИЧНЫХ МЕТОДОВ ВОССТАНОВЛЕНИЯ НЕПРЕРЫВНЫХ СИГНАЛОВ ПО ИХ ДИСКРЕТНЫМ ЗНАЧЕНИЯМ**

#### **Цель работы:**

- изучение и сравнительный анализ методов восстановления непрерывных сигналов по их дискретным отсчётам;
- закрепление навыков работы на ПК.

#### **Описание лабораторной установки**

Лабораторная работа выполняется на ПК с использованием программы Interp.

Аналоговый сигнал для обработки программой может быть задан графически (с помощью манипулятора «мышь»), выбран из библиотеки сигналов или синтезирован путём задания амплитуд  $A_n$ , частот  $\omega_n = n\omega_1$  и начальных фаз  $\varphi_n$  составляющих в полигармонической модели  $s(t) = \sum A_n \cos(\omega_n t + \varphi_n)$  $= \sum A_n \cos(\omega_n t +$ 9  $(t) = \sum A_n \cos$  $s(t) = \sum A_n \cos(\omega_n t + \varphi_n).$ 

После задания аналогового сигнала дискретный сигнал формируется программой на выбранном пользователем интервале анализа с учётом введённого периода дискретизации. Имеется

 $=$ 

*n*

0

возможность задать дискретный сигнал непосредственно путём ввода таблицы отсчётов. Выбор способа задания сигнала осуществляется в подменю программы «Сигнал»

В программе реализовано восстановление сигналов рядом Котельникова, интерполяционным многочленом Лагранжа, методами локальной полиномиальной интерполяции 0-3 порядка, локальной полиномиальной сплайновой интерполяции 1-3 порядка, 1-2 степеней гладкости. Выбор метода восстановления сигнала осуществляется в подменю программы «Метод интерполяции».

Программа представляет следующие результаты:

1. Графики порождающей функции, её спектральной плотности и коэффициента искажений (доступны на закладке «Порождающая функция»);

2. Графики базисных функций интерполяционного многочлена Лагранжа (доступны на закладке «Базисные функции»);

3. Графики временных и спектральных функций для аналогового сигнала, дискретного сигнала и интерполирующей функции (доступны на закладках «Сигнал и интерполирующая функция» и «Ошибка восстановления и спектр»).

4. График ошибки интерполяции (доступен на закладке «Ошибка восстановления и спектр»).

5. Оценка максимальной частоты в спектре сигнала (доступна на закладке «Сигнал и интерполирующая функция» в поле «Параметры»). Критерий и соответствующие ему параметры при оценке максимальной частоты в спектре сигнала задаются в окне «Настройка модуля спектрального анализа», вызываемого из раздела меню «Настройка – Модуль спектрального анализа».

# **Порядок выполнения работы 1. Исследование базисных функций различных методов интерполяции**

1.1. Получить и поместить в отчёт график порождающей функции ряда Котельникова и его спектральной плотности. Для этого выполнить команду меню «Метод интерполяции - Ряд Котельникова». Перейти на закладку «Порождающая функция».

1.2. Получить и поместить в отчёт графики базисных функций

многочлена Лагранжа при количестве отсчётов на интервале интерполяции  $N = 4$ . Для этого выполнить команду меню «Метод интерполяции - Многочлен Лагранжа». Перейти на закладку «Базисные функции». В поле «Параметры и описание» установить количество отсчётов  $N = 4$ . Аналогично получить и поместить в отчёт графики базисных функций при количестве отсчётов  $N = 7$  $M N = 15$ .

1.3. Исследовать порождающие функции методов локальной регулярной интерполяции.

1.3.1. Получить и поместить в отчёт график порождающей функции, её спектральной плотности и коэффициента искажений при кусочно-полиномиальной интерполяции нулевого порядка. Для этого выполнить команду меню «Метод интерполяции - Локальная полиномиальная, порядок: 0», перейти на закладку «Порождающая функция».

1.3.2. Измерить и зафиксировать в отчёте граничную частоту коэффициента искажений  $\omega_{\text{rp}}T$  по абсолютному уровню 0,001. Для этого, изменяя масштаб графика коэффициента искажений, определить такую максимальную частоту, при которой график находится ниже заданного уровня, то есть  $K_u(\omega)|_{\omega T \leq \omega_{\rm rn} T} \leq 0.001$ .

1.3.3. Повторить п.1.3.1-1.3.2 для других методов локальной интерполяции. Для установки методов выполнять соответствующие команды меню: «Метод интерполяции - Локальная полиномиальная, порядок: 1», «Метод интерполяции - Локальная полиномиальная, порядок: 2», «Метод интерполяции - Локальная полиномиальная, порядок: 3», «Метод интерполяции - Локальная сплайновая, порядок: 1, степень гладкости 1», «Метод интерполяции -Локальная сплайновая, порядок: 2, степень гладкости 1», «Метод интерполяции - Локальная сплайновая, порядок: 3, степень гладкости 1», «Метод интерполяции - Локальная сплайновая, порядок: 1, степень гладкости 2», «Метод интерполяции - Локальная сплайновая, порядок: 2, степень гладкости 2», «Метод интерполяции - Локальная сплайновая, порядок: 3, степень гладкости 2». 1.3.4. Сформулировать выводы: сравнить исследованные методы интерполяции по граничным частотам коэффициента искажений.

#### **2. Восстановление прямоугольного импульса**

2.1. Задать прямоугольный импульс. Для этого выполнить команду меню «Сигнал – Библиотека сигналов». В открывшемся окне «Библиотека видеосигналов» на верхней панели управления выбрать в списке семейство сигналов «Степенные чётносимметричные». Задать параметры сигнала  $k = 0$ ,  $l = 1$ ,  $m = 0$ ,  $\tau_u =$ 1с,  $V_0 =$ 1В. Выполнить директиву меню «Сигнал – Выбрать сигнал».

2.2. На закладке «Сигнал и интерполирующая функция» в поле «Параметры» задать период дискретизации  $T = 0,249c$ , задать интервал анализа [1,1]c. Выполнить команду меню «Настройка – Сетка дискретизации – Привязать к нулевой абсциссе». Установить метод интерполяции «Ряд Котельникова».

2.3. Поместить в отчёт временную и спектральную диаграммы аналогового и дискретного сигналов и интерполирующей функции.

2.4. Повторить п.п. 2.3, последовательно устанавливая следующие методы интерполяции: «Многочлен Лагранжа», «Локальная полиномиальная, порядок:1», «Локальная сплайновая, порядок: 2, степень гладкости: 1», «Локальная сплайновая, порядок: 3, степень гладкости: 2».

2.5. На закладке «Сигнал и интерполирующая функция» в поле «Параметры» задать период дискретизации  $T = 0,1248c,$  задать интервал анализа [-1,1]с. Установить метод интерполяции «Ряд Котельникова».

2.6. Повторить п.п. 2.3 – 2.4.

2.7. Сформулировать выводы по п.2: как влияет наличие фронта и спада на графике сигнала на поведение интерполирующей функции?

#### **3. Восстановление экспоненциального импульса**

3.1. Задать экспоненциальный импульс. Для этого выполнить команду меню «Сигнал – Библиотека сигналов». В открывшемся окне «Библиотека видеосигналов» на верхней панели управления выбрать в списке семейство сигналов «Экспоненциальные». Задать параметры сигнала  $k = 0$ ,  $l = 1$ ,  $m = 0$ ,  $\tau_{0,01} = 1$ c,  $V_0 = 1B$ . Выполнить директиву меню «Сигнал – Выбрать сигнал».

3.2. На закладке «Сигнал и интерполирующая функция» в поле «Параметры» задать период дискретизации  $T = 0,101c$ , задать интервал анализа [-0,5;1,5]с. Выполнить команду меню «Настройка -Сетка дискретизации – Привязать к началу интервала анализа» Установить метод интерполяции «Ряд Котельникова».

3.3. Поместить в отчёт временную и спектральную диаграммы аналогового и дискретного сигналов и интерполирующей функции.

3.4. Повторить п.п. 3.3, последовательно устанавливая следующие методы интерполяции: «Многочлен Лагранжа», «Локальная полиномиальная, порядок: 1», «Локальная сплайновая, порядок: 2, степень гладкости: 1», «Локальная сплайновая, порядок: 3, степень гладкости: 2».

3.5. На закладке «Сигнал и интерполирующая функция» в поле «Параметры» задать период дискретизации  $T = 0.050 \text{ kg}$ , задать интервал анализа [-0,5;1,5]с. Установить метод интерполяции «Ряд Котельникова».

3.6. Повторить п.п. 3.3 – 3.4.

3.7. Сформулировать выводы по п.3: как влияет наличие фронта на графике сигнала на поведение интерполирующей функции?

#### **4. Восстановление гармонического сигнала**

4.1. Выбрать три метода локальной интерполяции с различными граничными частотами: локальная полиномиальная порядок: 1 с  $\omega_{\text{rp1}}T = 0.5$ ; локальная сплайновая порядок: 2, степень гладкости: 1 с  $\omega_{\text{rp2}}T = 1.0$ ; локальная сплайновая порядок: 3, степень гладкости: 2 с  $\omega_{\text{rp3}}T = 1,7$ . При этом  $\omega_{\text{rp1}}T < \omega_{\text{rp2}}T < \omega_{\text{rp3}}T$ .

4.2. Исследовать восстановление гармонического сигнала выбранными методами при условии  $\omega T < \omega_{\rm rpl} T$ . Для этого задать гармонический сигнал с частотой  $\omega T = 0,196$ : выполнить команду меню «Сигнал – Фрагмент полигармонического сигнала», в открывшемся окне «Полигармонический сигнал» снять флажки «вкл» всех гармоник, кроме гармоники с номером 1, ввести амплитуду первой гармоники 1В, частоту 0,196 рад/с, начальную

фазу -1,57 рад, нажать на кнопку «Готово». Выполнить команду меню «Настройка - Сетка дискретизации - Привязать к нулевой абсциссе». Установить метод интерполяции «Локальная полиномиальная, порядок: 1». Ввести период дискретизации 1с. Задать интервал анализа [-100;100]с.

4.3. Установить пределы сетки графиков сигнала и интерполирующей функции по оси абсцисс такими, чтобы был виден только один период гармонического сигнала[-16;16]с. Поместить в отчёт график.

4.4. Установить пределы сетки графика ошибки восстановления сигнала по оси абсцисс [-16;16]с, по оси ординат [-0,001;0,001]В. Поместить график в отчёт.

4.5. Повторить п.п.4.3-4.4, последовательно задавая методы интерполяции «Локальная сплайновая порядок: 2, степень гладкости: 1» и «Локальная сплайновая порядок: 3, степень гладкости: 2».

Таблина 1

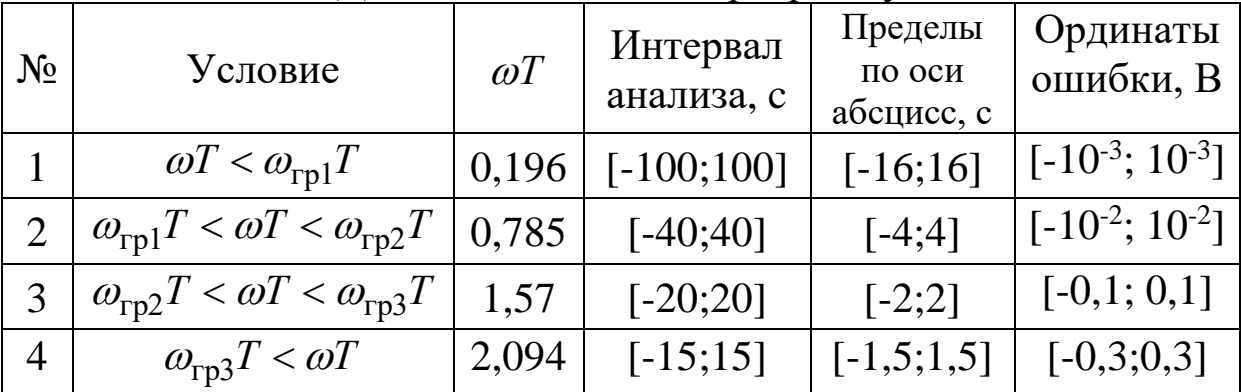

Данные для ввода в программу

4.6. Повторить п.п.4.2 - 4.5 для данных приведённых в строках №2-4 табл.1.

4.7. Сформулировать выводы по п.4: как влияет на ошибку интерполяции соотношение граничной частоты и частоты гармонического сигнала?

# 5. Восстановление полигармонического сигнала

5.1. Выполнить команду меню «Сигнал - Фрагмент полигармонического сигнала». В открывшемся окне «Полигармонический сигнал» в колонке «Статус» установить все флажки «вкл». Нажать кнопку «Прямоугольный». Ввести частоту первой гармоники 0.25 рад/с. Нажать кнопку «Готово».

5.2. Установить метод интерполяции «Ряд Котельникова». Ввести период дискретизации 1с. Задать интервал анализа [-100;100]c. Установить пределы сетки графика сигнала по оси абсцисс такими, чтобы наблюдался только один период полигармонического сигнала [-14;14]с. Поместить в отчёт графики аналогового и дискретного сигналов и интерполирующей функции

5.3. Повторить п.5.2 для методов интерполяции «Локальная полиномиальная порядок: 1», «Локальная сплайновая порядок: 2, степень гладкости: 1» и «Локальная сплайновая порядок: 3, степень гладкости: 2».

5.4. Повторить п.п.5.1 – 5.3, задавая полигармонический сигнал «Пилообразный».

5.5. Повторить п.п.5.1 – 5.3, задавая полигармонический сигнал «Случайный».

5.6. Повторить п.п.5.1 – 5.3, задавая амплитуды составляющих полигармонического сигнала равными:  $A_0 = 5B$ ;  $A_1 = 9B$ ;  $A_2 = 8B; A_3 = 7B; A_4 = 6B; A_5 = 5B; A_6 = 4B; A_7 = 3B; A_8 = 2B;$  $A_0 = 1B$ .

5.7. Повторить п.п.5.1 – 5.3, задавая амплитуды составляющих полигармонического сигнала равными:  $A_0 = 0B$ ;  $A_1 = 1B$ ;  $A_2 = 2B$ ;  $A_3 = 3B$ ;  $A_4 = 4B$ ;  $A_5 = 5B$ ;  $A_6 = 6B$ ;  $A_7 = 7B$ ;  $A_8 = 8B$ ;  $A_0 = 9B$ .

5.8. Сформулировать выводы по п.5: какой из методов локальной интерполяции в исследованных случаях даёт меньшую ошибку интерполяции, чем это обусловлено?

### **Оформление отчёта**

Отчёт выполняется на листах формата А4 и должен содержать:

- 1. Титульный лист с названием лабораторной работы, ФИО студента и преподавателя;
- 2. Цель лабораторной работы;
- 3. Названия всех пунктов работы и результаты, полученные в каждом из них: графики, таблицы, результаты измерений;
- 4. Выводы по каждому пункту и работе в целом.

#### Контрольные вопросы

- 1. Задача интерполяции. Интерполирующая функция и eë свойства. Базисные функции, их основные свойства. Классификация методов интерполяции: локальные и глобальные, регулярные и нерегулярные, изотропные и неизотропные методы.
- 2. Понятие регулярного метода интерполяции. Условия сходимости регулярного метода интерполяции.
- 3. Определение базисных функций регулярного метода интерполяции по известным геометрическим правилам формирования интерполирующей кривой.
- 4. Анализ искажений гармонического сигнала при регулярной интерполяции.
- 5. Ряд Котельникова. Базисные функции, их ортогональность. Условие точного восстановления сигнала рядом Котельникова.
- 6. Многочлен Лагранжа. Геометрические правила формирования интерполирующей кривой. Базисные функции. Асимптотическая связь многочлена Лагранжа и ряда Котельникова. Недостатки интерполяции сигналов многочленом Лагранжа.
- 7. Локальная полиномиальная интерполяция. Геометрические правила формирования интерполирующей кривой. Базисные функции при интерполяции нулевого и первого порядка.
- 8. Интерполирующие сплайн-функции локального типа. Геометрические правила формирования локальной сплайновой кривой первой степени гладкости. Базисные функции сплайнов первой степени гладкости.

#### Задачи

1. Дискретный сигнал конечной длины содержит три отсчета  $s(0) = 1B$ ;  $s(T) = 2B$ ;  $s(2T) = 0.5B$ .

Определить интерполирующую функцию на основе многочлена Лагранжа и построить её график.

2. Построить графики, поясняющие процесс восстановления прямоугольного, треугольного и экспоненциального импульсов с помощью ряда Котельникова во временной и частотной области.

- 3. График интерполирующей функции при кусочно-линейной интерполяции формируется путём соединения каждых двух соседних узлов интерполяции отрезком прямой. Получить выражение для базисной функции, построить её график, проверить сходимость кусочно-линейной интерполяции.
- 4. График регулярной интерполирующей функции при кусочнополиномиальной интерполяции формируется по следующему правилу. На каждом частном интервале дискретизации  $[t_k, t_{k+1}]$  график интерполирующей функции совпадает с графиком полинома второй степени, проходящем через точки с координатами  $(t_{k-1}, s_{k-1}), (t_k, s_k), (t_{k+1}, s_{k+1}),$  где  $\{s_k\}$  - дискретный сигнал. Получить выражение для базисной функции и построить её график.

# ЛАБОРАТОРНАЯ РАБОТА №4 ИССЛЕДОВАНИЕ ЦИФРОВЫХ ФИЛЬТРОВ

### Цель работы:

- Исследование различных видов цифровых фильтров и их основных характеристик.
- Исследование преобразований сигналов при их цифровой обработке методами цифровой фильтрации.
- Закрепление навыков использования ПК в инженерной практике.

### Описание лабораторной установки

Лабораторная работа выполняется на ПК с использованием программы «Анализ цифровых фильтров».

Сигнал на входе цифрового фильтра (ЦФ) задаётся таблицей отсчётов. Исследуемый ЦФ может быть выбран из библиотеки фильтров с П-образной АЧХ или описан путём задания таблиц коэффициентов нерекурсивной и рекурсивной части.

Программа осуществляет построение графиков временных характеристик ЦФ (импульсная и переходная), частотных характеристик ЦФ (амплитудно-частотная и фазо-частотная), сигналов на входе и выходе ЦФ и их амплитудных спектров.

### **Порядок выполнения работы 1. Исследование цифровых фильтров 1-го порядка**

1.1. Исследовать ЦФ, синтезированные по аналоговой RC- и CRцепи методами дискретизации дифференциального уравнения (ДДУ), инвариантной импульсной характеристики (ИИХ) и билинейного преобразования (БП) при  $T/\tau$  = 0.23. Для этого задать сигнал на входе в виде прямоугольного импульса из 10 отсчётов и коэффициенты фильтров, приведённые в табл.1. Поместить в отчёт графики характеристик ЦФ, а также временные и спектральные диаграммы сигналов на его входе и выходе.

Таблина 1

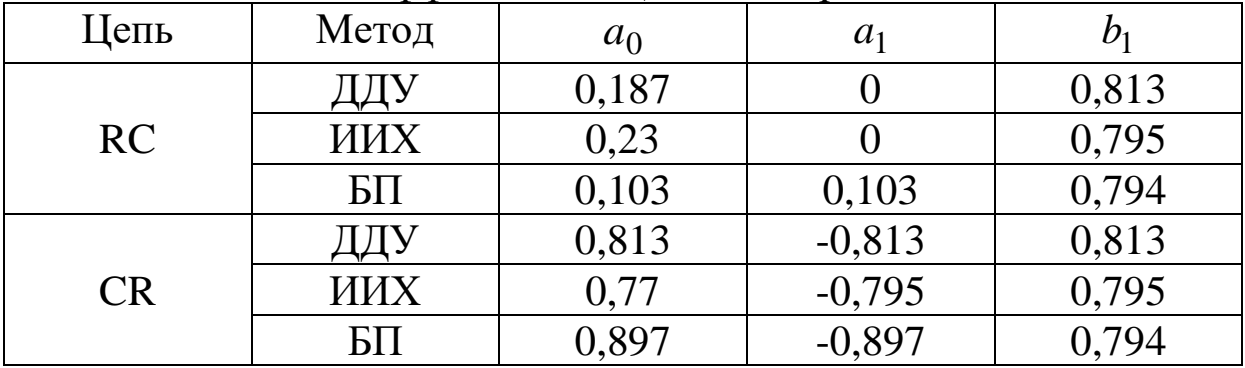

Коэффициенты ЦФ 1-го порядка

1.2. Изобразить схемы исследуемых ЦФ. Сравнить характеристики ЦФ с характеристиками соответствующих аналоговых цепей, сделать выводы. Как знак коэффициентов рассмотренных ЦФ влияет на тип АЧХ?

1.3. Исследовать дифференциатор сигналов. Задать коэффициенты ЦФ  $a_0 = 1, a_1 = -1, b_1 = 0$ . Поместить в отчёт графики характеристик ЦФ и диаграммы, соответствующие прохождению прямоугольного и симметричного треугольного импульса из 22-х отсчётов, гармонического сигнала с частотой  $\omega_0 T = 0.5$ .

1.4. Изобразить схему дифференциатора. Сравнить характеристики цифрового и идеального аналогового дифференциаторов. При каких условиях возможно дифференцирование сигналов ЦФ 1-го порядка?

1.5. Исследовать интегратор сигналов. Задать коэффициенты ЦФ  $a_0 = 1$ ,  $a_1 = 0$ ,  $b_1 = 1$ . Поместить в отчёт графики характеристик

ЦФ и диаграммы, соответствующие прохождению сигналов, полученных в п.1.3 на выходе дифференциатора при воздействии прямоугольного и треугольного импульсов.

1.6. Изобразить схему интегратора. Сравнить характеристики цифрового и идеального аналогового интеграторов. Сделать вывод о возможности интегрирования сигналов методами цифровой фильтрации.

#### 2. Исследование цифровых фильтров 2-го порядка

 $2.1$ Исследовать характеристики рекурсивного  $(a_0 = 1,$  $a_1 = a_2 = 0$ ) ЦФ 2-го порядка с различными действительными полюсами. Значения полюсов и коэффициентов фильтра привелены в табл.2.

Таблица 2

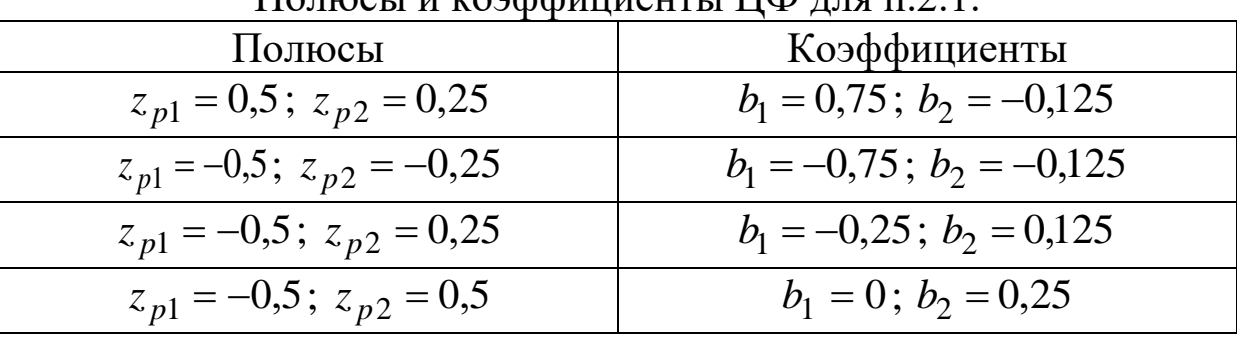

 $\Gamma$ 

Поместить в отчёт графики характеристик ЦФ, проанализировать влияние расположения полюсов на их форму.

2.2. Исследовать характеристики чисто рекурсивного ЦФ 2-го порядка с комплексно-сопряжёнными полюсами  $z_{p1} = z_{p2}^* = re^{j\varphi}$ . Значения модуля и аргумента полюсов, а также коэффициентов фильтра приведены в табл.3.

Таблица 3

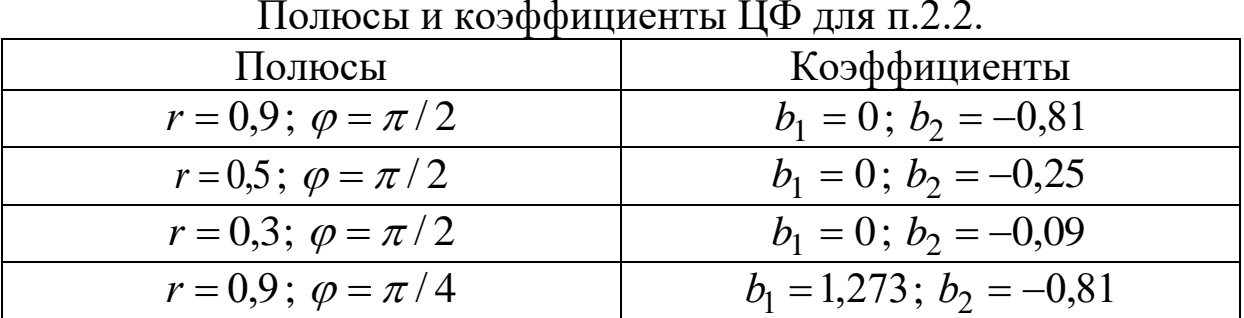

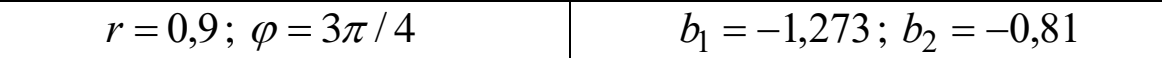

Поместить в отчёт графики характеристик ЦФ, проанализировать влияние расположения полюсов на их форму. Чем определяется нормированная резонансная частота АЧХ?

2.3. Исследовать характеристики чисто рекурсивного ЦФ 2-го порядка с одним действительным полюсом кратности 2. Значения полюса и коэффициентов фильтра приведены в табл.4.

Таблина 4

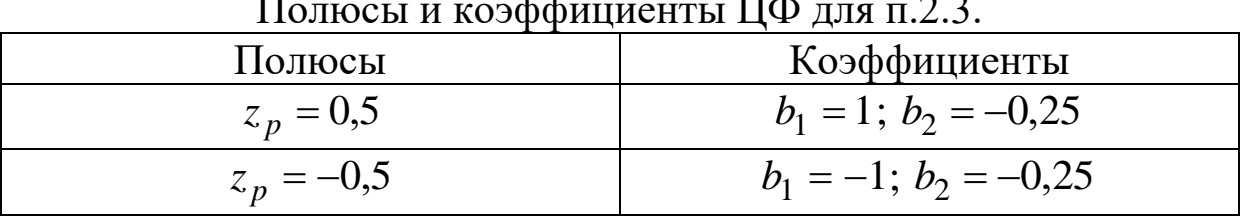

Поместить в отчёт графики характеристик ЦФ, проанализировать влияние расположения полюса на их форму.

Изобразить схему исследуемых ЦФ.

2.4. Исследовать ЦФ, синтезированные по аналоговому последовательному LRC-контуру с добротностью  $Q = 10$  и резонансной частотой  $\omega_0 T = 0.5$  (реакция – напряжение на резистивном элементе контура) методами дискретизации дифференциального уравнения (ДДУ), инвариантной импульсной характеристики (ИИХ) и билинейного преобразования (БП). Значения коэффициентов фильтра приведены в табл. 5.

Таблица 5

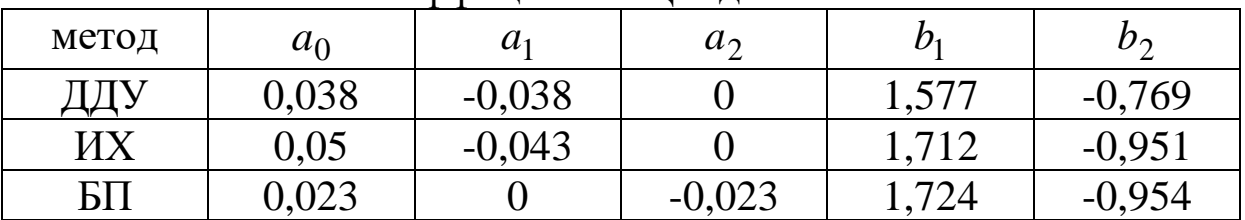

Коэффициенты ЦФ для п.2.4.

Поместить в отчёт графики импульсной, амплитудно-частотной и фазо-частотной характеристик ЦФ.

2.5. Изобразить схемы исследуемых ЦФ. Сравнить форму характеристик ЦФ, получаемых различными методами, с характеристиками RLC-цепи, сделать соответствующие выводы.

### **3. Исследование цифровых фильтров с П-образной АЧХ**

3.1. Задать на входе ЦФ бигармонический сигнал

$$
x(n) = A_1 \cos(\omega_1 nT) + A_2 \cos(\omega_2 nT)
$$

с параметрами  $A_1 = 1B$ ;  $\omega_1 T = 0.4$ ;  $A_2 = 1B$ ;  $\omega_2 T = 0.7$ .

3.2. В библиотеке ЦФ выбрать фильтр Баттерворта (получен билинейным преобразованием аналогового фильтра). Установить верхнюю граничную частоту  $\omega_{_{\rm B}}T=0.5\,,$  уровень полосы пропускания  $H_{\rm B}$  = 0,5, порядок фильтра  $\,N$  = 15 . Поместить в отчёт графики характеристик ЦФ, временные диаграммы сигнала на входе и выходе  $(0 \le n < 160)$ , а также амплитудные спектры сигналов на входе и выходе.

3.3. Установить  $\omega_{\rm B}T = 1$ ;  $H_{\rm B} = 0.5$ . Подготовить таблицу измерений вида табл.3.1, где обозначено:

 $\delta \omega = (\omega_{\rm n} - \omega_{\rm B})/\omega_{\rm B}$  - относительная ширина переходной полосы;  $\omega_{\textrm{\tiny{B}}}$ ,  $\omega_{\textrm{\tiny{II}}}$  - граничные частоты полосы пропускания и полосы подавления; N<sub>\*</sub> - вычислительная эффективность ЦФ, равная количеству умножений, выполняемых в течение одного такта; *N* порядок ЦФ.

Таблица 6

| $N_{*}$           |  |  |  |  |  |  |  | $12   16   20   24   28   32   36   40   44   48   52   56   60$ |  |  |
|-------------------|--|--|--|--|--|--|--|------------------------------------------------------------------|--|--|
|                   |  |  |  |  |  |  |  | 10   12   14   16   18   20   22   24   26   28   30             |  |  |
| $\delta \omega$ % |  |  |  |  |  |  |  |                                                                  |  |  |

Зависимость относительной ширины переходной полосы от вычислительной эффективности ЦФ

Исследовать зависимость относительной ширины переходной полосы от вычислительной эффективности ЦФ Баттерворта, устанавливая его порядок в соответствии со второй строкой табл.3.1 и записывая результаты измерений в третью строку. Для измерения относительной ширины переходной полосы в меню «Результат - АЧХ» установить тип АЧХ «Нормированная в дБ». Выполнением директивы «Результат – АЧХ – Измерение параметров» вызвать окно измерения параметров АЧХ. Установить уровень полосы пропускания  $H_{\rm B} = -3 {\rm \pi}$ Б, уровень полосы подав-

ления  $\left|H_{\rm \text{\tiny{II}}} \right| = -40$ дБ, нажать кнопку «Измерить параметры АЧХ». 3.4. В библиотеке ЦФ выбрать фильтр Чебышева (получен билинейным преобразованием аналогового фильтра). Установить верхнюю граничную частоту  $\omega_{\textrm{\tiny{B}}} T = 0.5\, ;$  уровень полосы пропускания  $H_{\rm B} = 0.5$ ; неравномерность АЧХ  $\delta H = 5\%$ ; порядок фильтра *N* 15 . Поместить в отчёт графики характеристик ЦФ (АЧХ не нормировать), временные диаграммы сигнала на входе и выходе  $(0 \le n < 160)$ , а также амплитудные спектры сигналов на входе и выходе.

3.5. Установить  $\omega_{\rm B}T = 1$ ;  $H_{\rm B} = 0.5$ ;  $\delta H = 5\%$ . Аналогично п.3.3. исследовать зависимость относительной ширины переходной полосы от вычислительной эффективности ЦФ Чебышева при  $H_{\rm B} = -3\mu\text{J}$ ,  $H_{\rm II} = -40\mu\text{J}$ .

3.6. В библиотеке ЦФ выбрать закладку «фильтр со взвешиванием». Установить частоту среза  $\omega_c T = 0.5$ , порядок фильтра  $N = 30$ , тип взвешивания – прямоугольное окно. Поместить в отчёт графики характеристик ЦФ, временные диаграммы сигнала на входе и выходе  $(0 \le n < 160)$ , а также амплитудные спектры сигналов на входе и выходе. Повторить п.3.6. для ЦФ с окном Хемминга.

3.7. Установить  $\omega_c T = 1$ , окно Хэмминга. Составить таблицу, аналогичную табл.3.1, без второй строки, так как в рассматриваемом случае  $N = N_*$ . Аналогично п.3.3. исследовать зависимость относительной ширины переходной полосы от вычислительной эффективности ЦФ при  $H_{\rm B} = -3\text{\scriptsize \tiny A}$ Б,  $H_{\rm \scriptscriptstyle II} = -40\text{\scriptsize \tiny A}$ Б.

3.8. В библиотеке ЦФ выбрать закладку «фильтр частотной выборки». Установить частоту среза  $\omega_c T = 0.5$ , порядок фильтра  $N = 30$ . Поместить в отчёт графики характеристик ЦФ, временные диаграммы сигнала на входе и выходе  $(0 \le n < 160)$ , а также амплитудные спектры сигналов на входе и выходе. Повторить п.3.8. для ЦФ с окном Хемминга.

3.9. Установить  $\omega_{\rm c}T = 1$ , окно Хэмминга. Составить табл.3.2 и исследовать зависимость относительной ширины переходной полосы от вычислительной эффективности ЦФ при  $H_{\rm B} = -3{\rm \pi}$ Б,  $H_{\text{n}} = -40 \mu \text{b}$ .

Таблица 7

Зависимость относительной ширины переходной полосы от вычислительной эффективности ЦФ

| $N_* = N \mid 9 \mid 13 \mid 17 \mid 21 \mid 25 \mid 29 \mid 33 \mid 37 \mid 41 \mid 45 \mid 49 \mid 53 \mid 57 \mid 61$ |  |  |  |  |  |  |  |
|----------------------------------------------------------------------------------------------------|--|--|--|--|--|--|--|
| $\delta \omega$ %                                                                                                    |  |  |  |  |  |  |  |

3.10. В одной системе координат построить графики зависимостей относительной ширины переходной полосы от вычислительной эффективности  $\delta \omega$  =  $\delta \omega (N_*)$  для ЦФ Баттерворта, Чебышева, ЦФ с окном Хэмминга, ЦФ частотной выборки с окном Хемминга. Проанализировать полученные результаты. Какой и исследуемых ЦФ обеспечивает лучшее приближение АЧХ к АЧХ идеального ФНЧ?

### **4. Исследование интерполирующих цифровых фильтров**

4.1. Задать сигнал на входе ЦФ в виде дискретного прямоугольного импульса из 15-ти отсчётов. Между каждыми двумя соседними отсчётами вставить четыре нулевых.

4.2. Исследовать повышение частоты дискретизации сигнала в 5 раз с помощью ступенчатого интерполятора с системной функци $e^{i\pi} H(z) = (1 - z^{-5})/(1 - z^{-1}).$ 

Поместить в отчёт графики характеристик ЦФ, сигналов на входе и выходе и их амплитудных спектров.

4.3. Исследовать повышение частоты дискретизации сигнала в 5 раз с помощью линейного интерполятора с системной функцией

$$
H(z) = (0.2z^{-1} - 0.4z^{-6} + 0.2z^{-11})/(1 - 2z^{-1} + z^{-2}).
$$

Поместить в отчёт графики характеристик ЦФ, сигналов на входе и выходе и их амплитудных спектров.

4.4. Исследовать повышение частоты дискретизации в 5 раз с помощью сплайнового интерполятора первой степени гладкости с импульсной характеристикой  $\begin{array}{c} 0; \\ 17 \end{array}$ 

 $h(n) = \{0; 0; 0; -0.011; -0.043; 0; 0.157; 0.389; 0.622; 0.886; 1.0;$ 

 $0,886; 0,622; 0,389; 0,157; 0; -0,043; -0,011\}^{1/}_{n=0}$ 

Поместить в отчёт графики характеристик ЦФ, сигналов на входе

и выходе и их амплитудных спектров.

4.5. Исследовать повышение частоты дискретизации в 5 раз с помощью ФНЧ с П-образной АЧХ. Выбрать из библиотеки ЦФ любой фильтр, установить границу полосы пропускания  $\omega_{\text{\tiny B}}T = 0.51$ .

Поместить в отчёт графики характеристик ЦФ, сигналов на входе и выходе и их амплитудных спектров.

4.6. Сравнить результаты восстановления заданного сигнала с помощью различных ЦФ. Изобразить схемы интерполяторов.

4.7. Задать сигнал на входе ЦФ в виде симметричного треугольного импульса из 15-ти отсчётов. Между каждыми двумя соседними отсчётами вставить четыре нулевых. Повторить п.4.2-4.6 для симметричного треугольного импульса.

4.8. Задать сигнал на входе ЦФ в виде экспоненциального импульса из 20-ти отсчётов (табл.4.1). Между каждыми двумя соседними отсчётами вставить четыре нулевых. Повторить п.4.2-4.6 для экспоненциального импульса.

Таблина 8

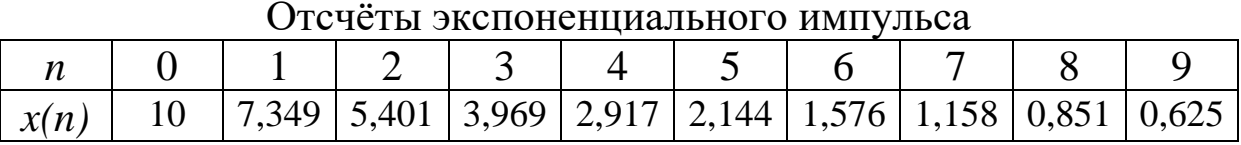

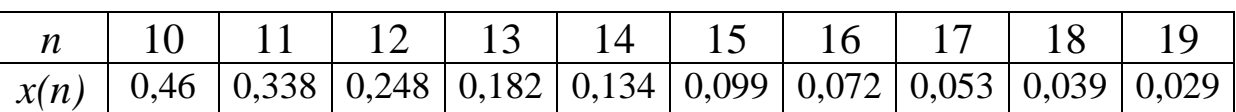

### **5. Исследование формирователей дискретных сигналов (выполняется по указанию преподавателя)**

5.1. Синтезировать формирователь пачки из 3-х дискретных прямоугольных импульсов, состоящих из 5-ти отсчётов с интервалом следования 20 тактов. Поместить в отчёт импульсную и амплитудночастотную характеристики формирователя, изобразить его схему.

5.2. Синтезировать формирователь пачки из 3-х дискретных экспоненциальных импульсов с интервалом следования 20 тактов. Поместить в отчёт импульсную и амплитудно-частотную характеристики формирователя, изобразить его схему.

5.3. Синтезировать формирователь периодической последова-

тельности прямоугольных импульсов, состоящих из 5-ти отсчётов с периодом повторения 20 тактов. Поместить в отчёт импульсную характеристику формирователя, изобразить его схему.

5.4. Синтезировать формирователь периодической последовательности экспоненциальных импульсов с периодом повторения 20 тактов. Поместить в отчёт импульсную характеристику формирователя, изобразить его схему.

# **Оформление отчёта**

Отчёт выполняется на листах формата А4 и должен содержать:

- 1. Титульный лист с названием лабораторной работы, ФИО студента и преподавателя;
- 2. Цель лабораторной работы;
- 3. Названия всех пунктов работы и результаты, полученные в каждом из них: графики, таблицы отсчётов и таблицы измерений, схемы исследуемых ЦФ;
- 4. Выводы по каждому пункту и работе в целом.

### **Контрольные вопросы**

- 1. Понятие цифрового фильтра (ЦФ). Разностное уравнение ЦФ. Принцип суперпозиции и транспозиции для ЦФ.
- 2. Основные характеристики ЦФ: частотная характеристика (ЧХ), импульсная характеристика (ИХ), системная функция (СФ). Их взаимосвязь. Условия физической реализуемости и устойчивости ЦФ. СФ последовательного и параллельного соединения ЦФ.
- 3. Классификация ЦФ по виду ИХ. Структурные схемы ЦФ, классификация по структурному признаку. Каноническая схема ЦФ.
- 4. Методы анализа ЦФ: метод решения разностных уравнений, метод наложения, метод с использованием Z – преобразования.
- 5. Методы синтеза ЦФ по аналоговой цепи: метод дискретизации дифференциального уравнения цепи, метод инвариантной импульсной характеристики, метод билинейного преобразования.
- 6. Методы прямого синтеза КИХ фильтров: метод взвешивания, метод частотной выборки.

7. Цифровые фильтры специального вида: дифференциаторы, интеграторы, фильтры скользящего среднего, интерполирующие фильтры.

8. Преобразования цифровых фильтров (преобразования Константинидиса).

#### **Задачи**

- 1. Методом дискретизации дифференциального уравнения синтезировать ЦФ, соответствующий RC-цепи при  $T/\tau = 0.23$ . Изобразить его схему и определить сигнал на выходе при воздействии дискретного прямоугольного импульса.
- 2. Методом инвариантной импульсной характеристики синтезировать ЦФ, соответствующий RC-цепи при  $T/\tau = 0.23$ . Изобразить его схему и определить сигнал на выходе при воздействии дискретного прямоугольного импульса.
- 3. Методом билинейного преобразования синтезировать ЦФ, соответствующий RC-цепи при  $T/\tau = 0.23$ . Изобразить его схему и определить сигнал на выходе при воздействии дискретного прямоугольного импульса.
- 4. Найти системную функцию и импульсную характеристику рекурсивного ЦФ второго порядка  $(a_0 = 1; a_1 = 0; a_2 = 0; b_1 \neq 0;$  $b_2 \neq 0$ .

### **СПИСОК ЛИТЕРАТУРЫ**

1. Баскаков С.И. Радиотехнические цепи и сигналы. – М.: Высшая школа, 2005.

2. Гоноровский И.С. Радиотехнические цепи и сигналы. – М.: Дрофа, 2006.

3. Денисенко А.Н. Сигналы. Теоретическая радиотехника. Справочное пособие. – М.: Горячая Линия Телеком, 2005.

4. Стеценко О.А. Радиотехнические цепи и сигналы. – М.: Высшая школа, 2007.